## **HƯỚNG DẪN TẢI APP SỔ TAY ĐẢNG VIÊN THÀNH PHỐ HÀ NỘI**

**1. Cách 1: Cài đặt ứng ựng bằng cách quét mã QR code, người sử dụng thực hiện theo các bước sau:**

**Bước 1: Sử dụng máy ảnh trên thiết bị di động và quét mã QR code dưới đây:**

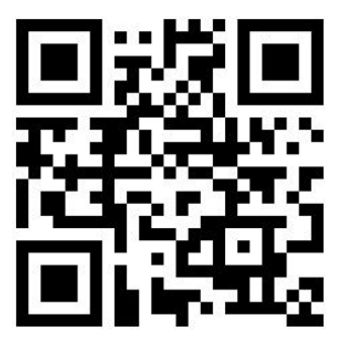

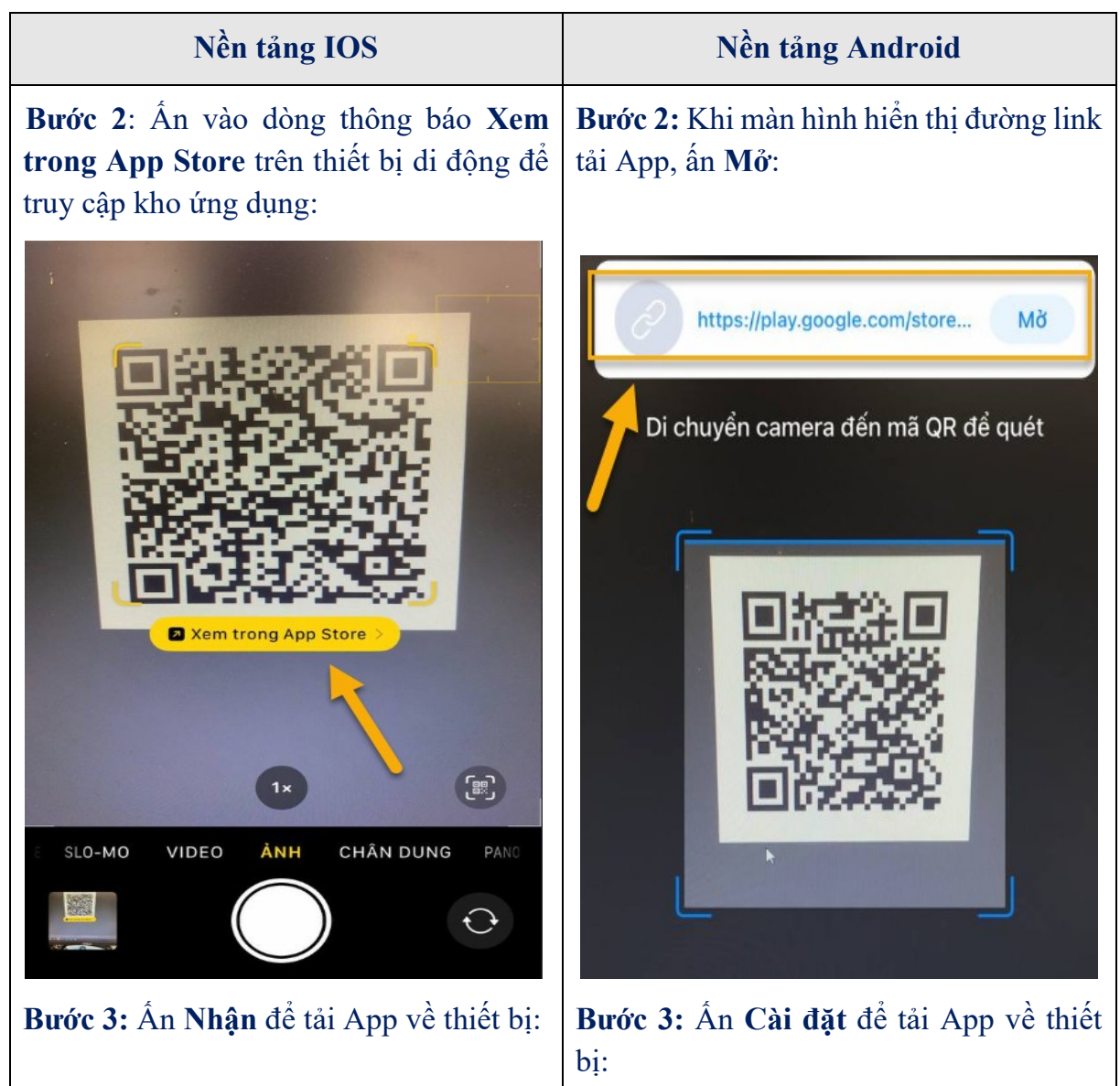

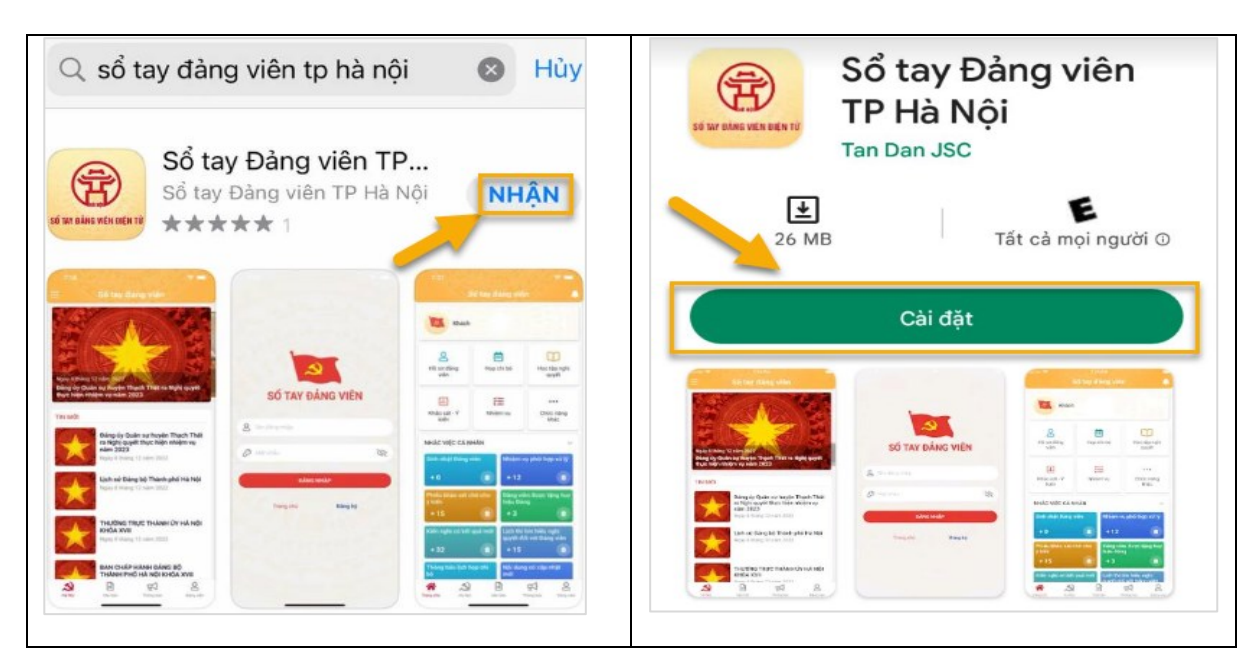

**2. Cách 2: Tải ứng dụng Sổ tay đảng viên điện tử bằng cách tìm kiếm theo từ khóa trên chợ ứng dụng, người sử dụng thực hiện theo các bước sau:**

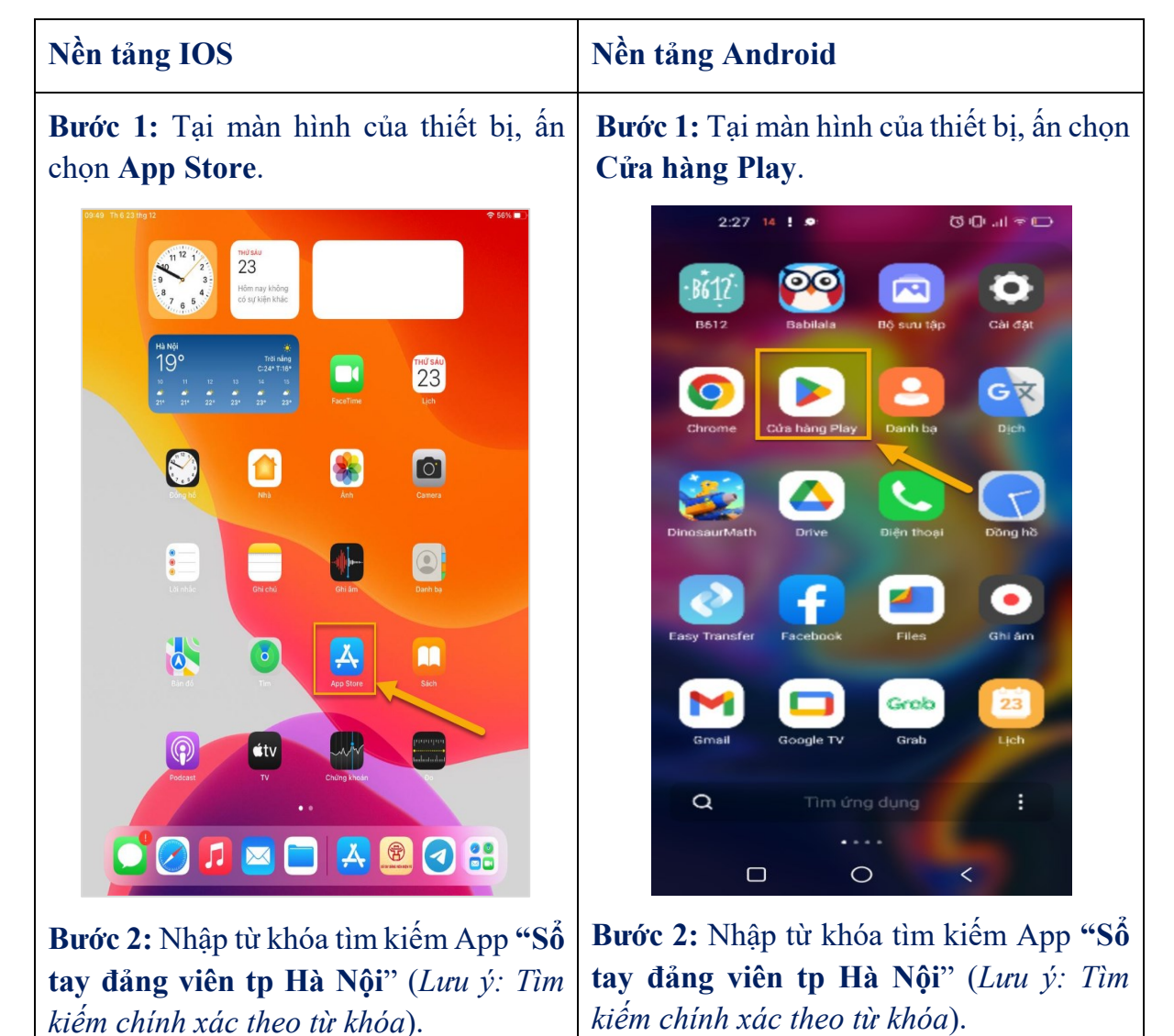

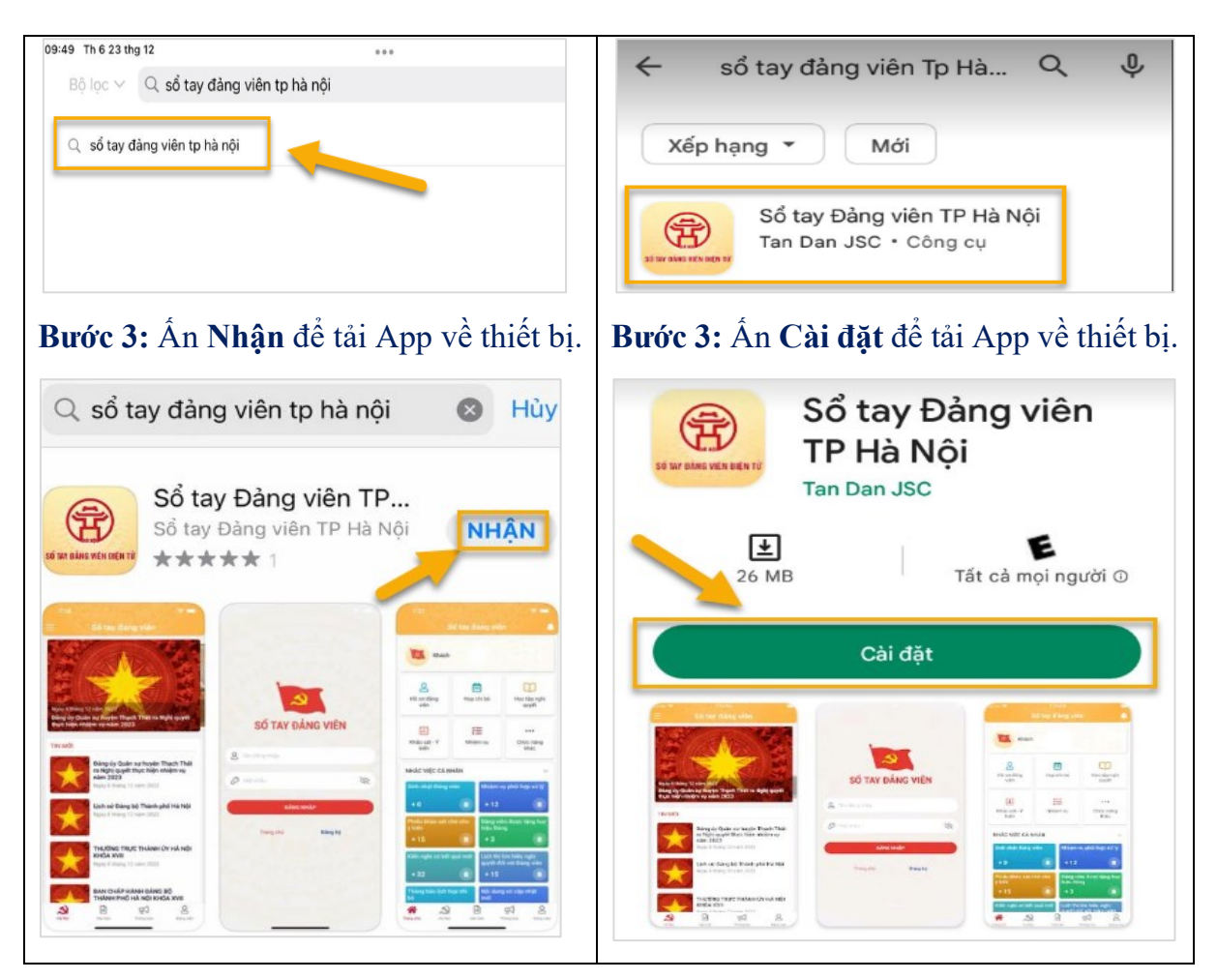